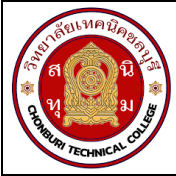

# **จุดประสงค์การเรียนรู้**

- 1. ใช้ออสซิลโลสโคปวัดแรงดันไฟฟ้ากระแสตรงได้ถูกต้อง
- 2. อ่านค่าแรงดันไฟฟ้ากระแสตรงจากออสซิลโลสโคปได้ถูกต้อง
- 3. ใช้ออสซิลโลสโคปวัดแรงดันไฟฟ้ากระแสสลับได้ถูกต้อง
- 4. อ่านค่าแรงดันไฟฟ้ากระแสสลับจากออสซิลโลสโคปได้ถูกต้อง

### **เครื่องมือ/วัสดุอุปกรณ์ในการปฏิบัติงาน**

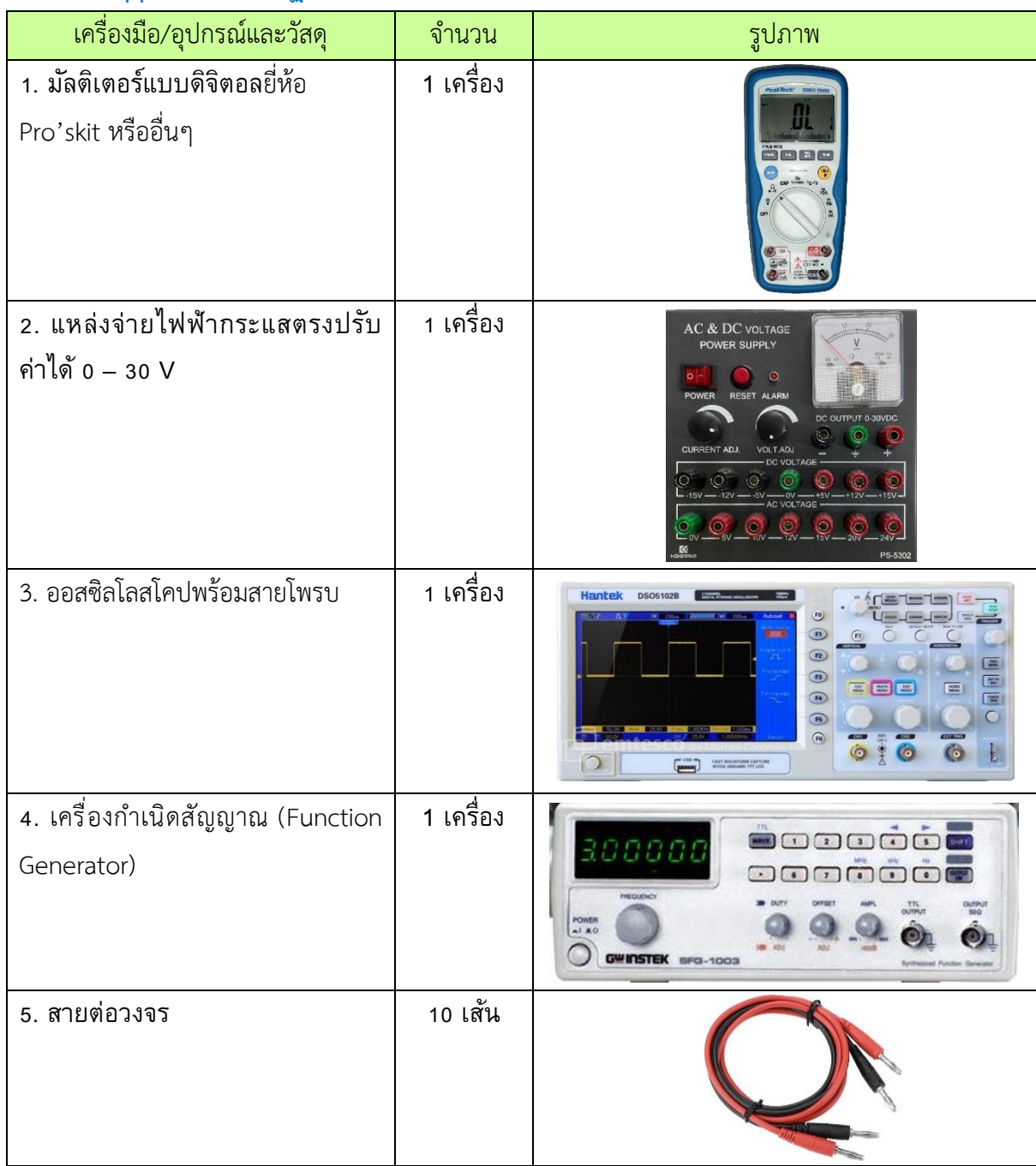

#### วิทยำลัยเทคนิคชลบุรี

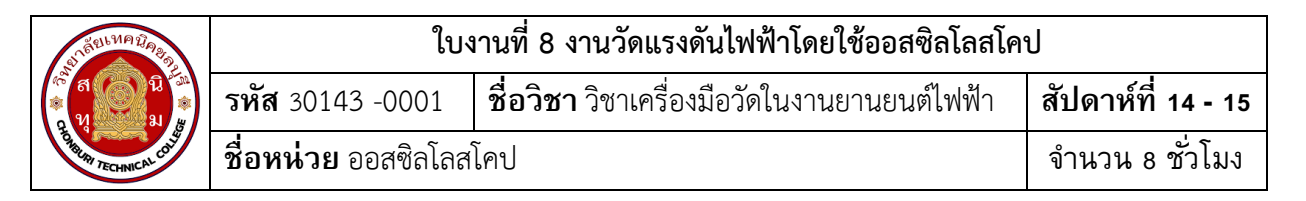

### **ขั้นตอนในการปฏิบัติงาน**

# **การทดลองที่ 1 การวัดแรงดันไฟฟ้ากระแสตรงโดยใช้ออสซิลโลสโคป**

- 1. ปรับแต่งออสซิโลสโคปให้พร้อมใช้งานโดยการกดปุ่ม Autoset
- 2. ปรับปุ่ม VOLTS/DIV.CH1 ไว้ที่ย่าน 2 VOL TS/DIV หรือมากกว่า
- 3. ต่อสายโพรบเข้าขั้วต่อ CH-1 ปรับสวิตซ์ลดทอนของโพรบไปตั้งที่ตำแหน่ง X 1
- 4. ต่อวงจรตามรูปวงจรที่ 1 **ยังไม่จ่ายแรงดันไฟฟ้า** E ให้วงจร

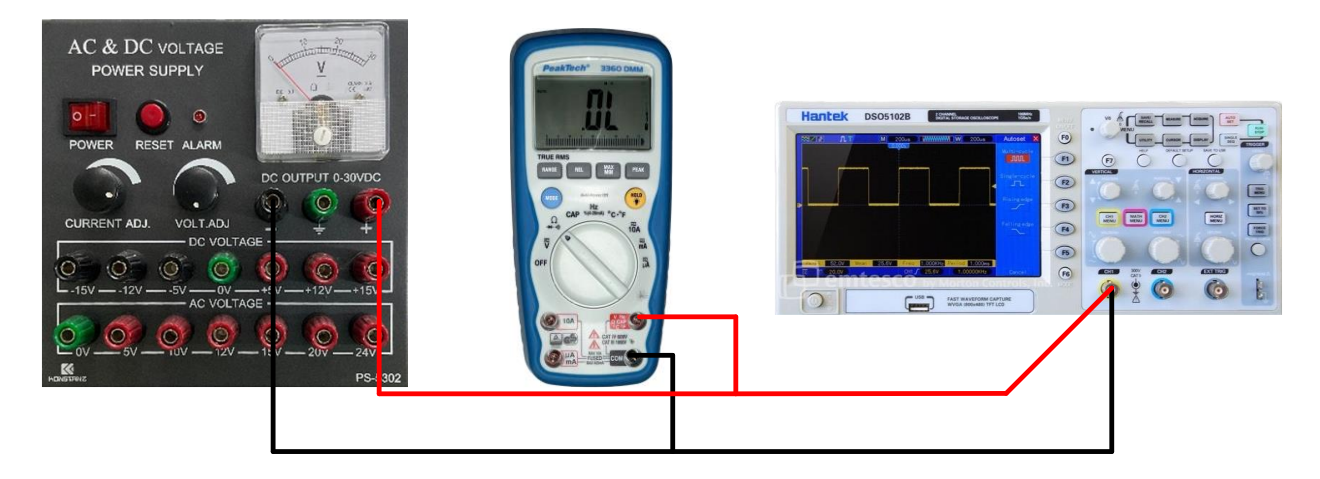

รูปที่ 12.1 วงจรการทดลอง

5. ปรับดิจิทัลมัลติมิเตอร์ไปที่ดีซีโวลต์มิเตอร์ต่อวัดแหล่งจ่ายไฟตรงให้ถูกขั้ว

6. จ่ายแรงดันไฟฟ้า E ให้วงจรพร้อมสังเกตการเลื่อนขึ้นของแสงที่จอภาพออสซิลโลสโคป ปรับ VOLTS/DIV จนเกิดภาพที่เหมาะสม

7. อ่านค่าแรงดันไฟฟ้ากระแสตรงที่วัดได้จากดีซีโวลต์มิเตอร์ VDC บันทึกค่าลงในตารางที่ 1 (E = 1.5 V) ในช่องดีซีโวลต์มิเตอร์

8. อ่านลำดับสัญญาณที่ปรากฏบนจอภาพออสซิลโลสโคป อ่านค่าแรงดันที่ VOLTS/DIV ตั้งไว้ บันทึกค่า ลงในตารางที่ 1

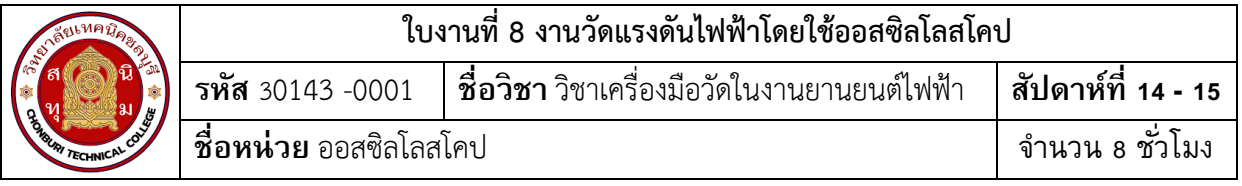

### **ตารางที่ 1**

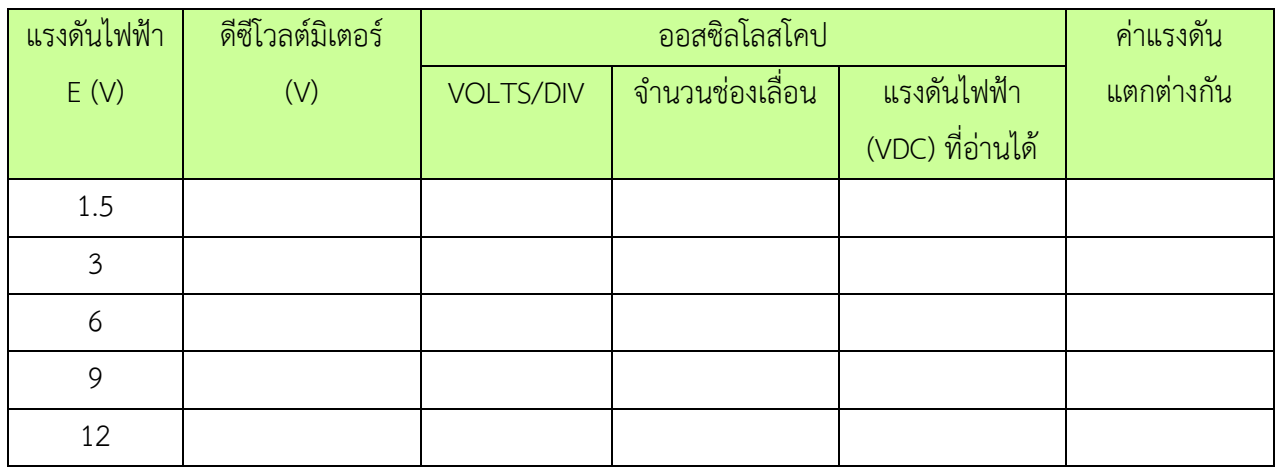

9. ปรับแหล่งจ่ายแรงดันไฟฟ้าตามตารางที่ 1 เป็นลำดับ

10. อ่านและบันทึกค่า ในตารางที่ 1

11. คำนวณค่าแรงดันไฟฟ้ากระแสตรงที่อ่านค่าด้วยออสซิลโลสโคป บันทึกค่าลงในตารางที่ 1 ช่อง แรงดัน VDC การคำนวณใช้สูตรดังนี้ VDC = VOLTS/DIV x จำนวนช่องที่เลื่อน

12. หาค่าแรงดันแตกต่างกันจากการวัดด้วยดีซีโวลต์มิเตอร์และออสซิลโลสโคป โดยนำค่าทั้งสองมา หักล้างกัน บันทึกค่าลงในตารางที่ 1 ช่องค่าแรงดันไฟฟ้าแตกต่างกัน

# **การทดลองที่ 2 การวัดแรงดันไฟฟ้ากระแสสลับโดยใช้ออสซิลโลสโคป**

- 1. ปรับแต่งออสซิโลสโคปให้พร้อมใช้งานโดยการกดปุ่ม Autoset
- 2. ปรับปุ่ม VOLTS/DIV.CH1 ไว้ที่ย่าน 2 VOL TS/DIV หรือมากกว่า
- 3. ต่อสายโพรบเข้าขั้วต่อ CH-1 ปรับสวิตซ์ลดทอนของโพรบไปตั้งที่ตำแหน่ง X 1
- 4. ต่อวงจรตามรูปวงจรที่ 2 ประกอบด้วยเครื่องกำเนิดสัญญาณ (Function Generator)

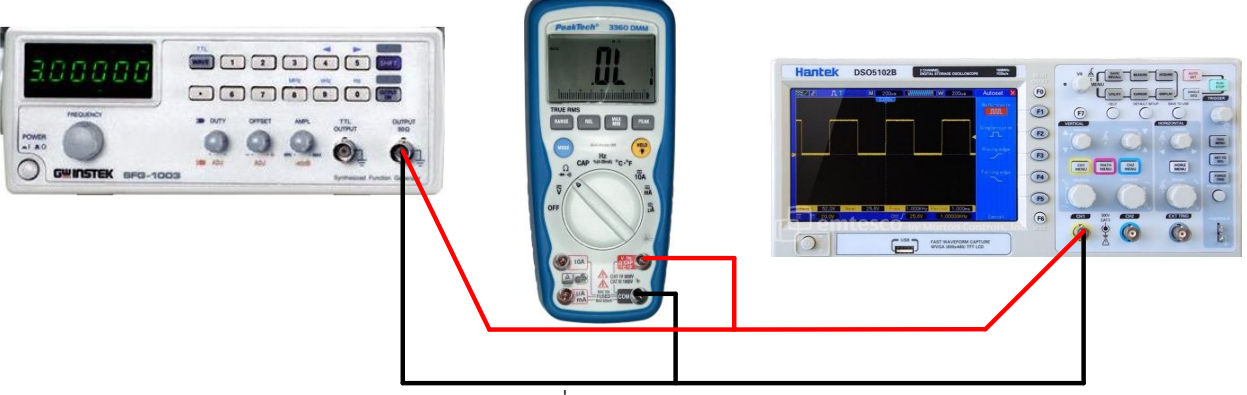

รูปที่ 12.2 วงจรการทดลอง

### วิทยำลัยเทคนิคชลบุรี

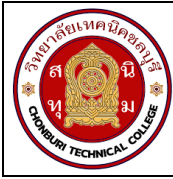

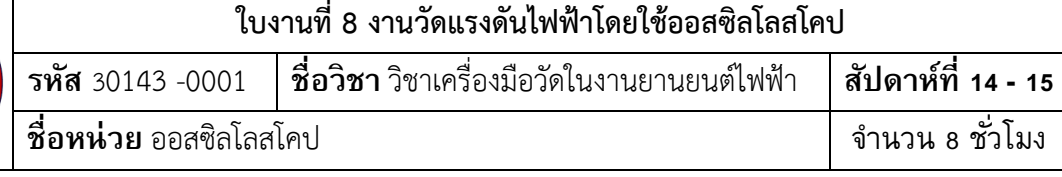

5. ปรับดิจิทัลมัลติมิเตอร์ ไปที่เอซีโวลต์มิเตอร์

6. ปรับค่าแรงดันไฟฟ้าจาก Function Generator รูปคลื่นไซน์ ทีความถี่ 100 Hz และปรับตั้งค่าต่างๆ ตามตารางที่ 2 โดยอ่านค่าจากโวลต์มิเตอร์ ปรับ VOLTS/DIV จนเกิดภาพที่เหมาะสมอ่านและบันทึกค่าลงใน ตารางที่ 2

7. เขียนรูปคลื่นแรงดันไฟฟ้าที่ 4 V และ 10 V ลงบนจอภาพที่กำหนดให้

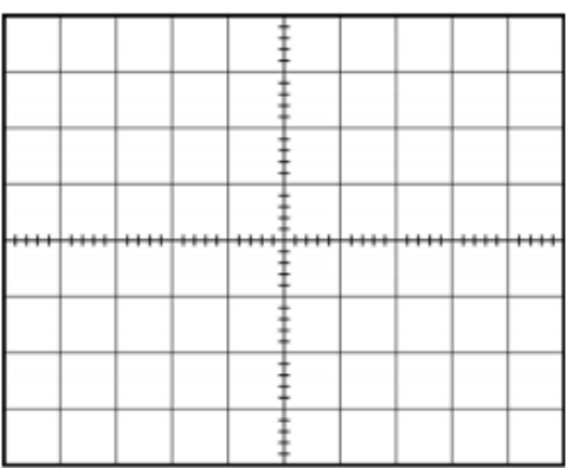

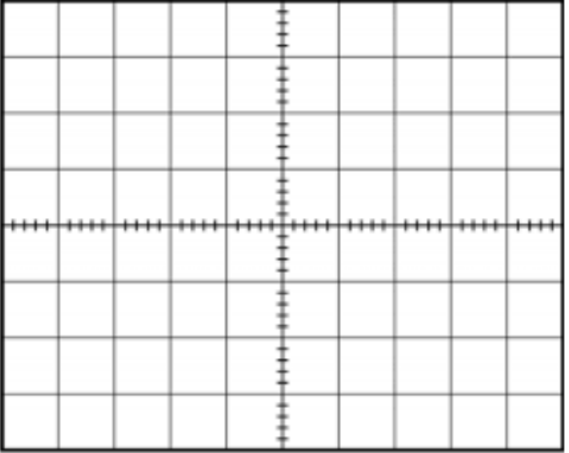

VOLTS/DIV =…………………………………. VOLTS/DIV =…………………………………

TIME/DIV =……………………………………. TIME/DIV =…………………………………….

รูปที่ 1 รูปคลื่นแรงดันไฟฟ้า 4 V รูปที่ 2 รูปคลื่นแรงดันไฟฟ้า 10 V

### **ตารางที่ 2**

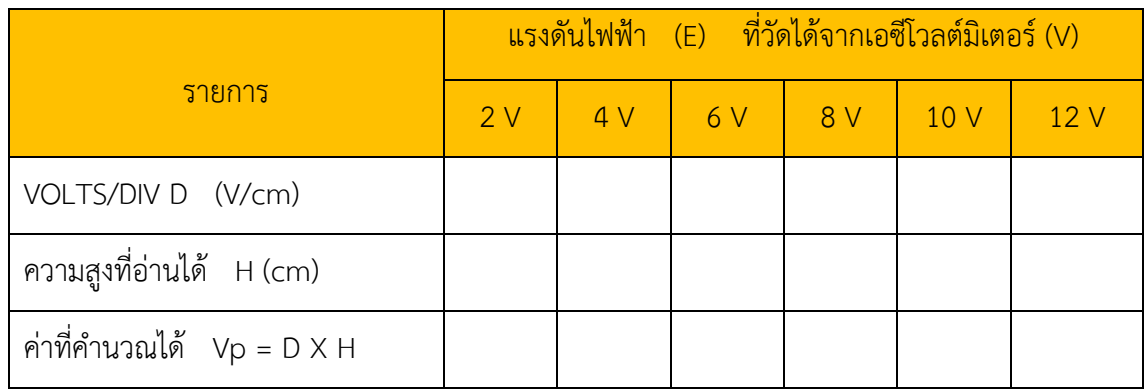

### วิทยำลัยเทคนิคชลบุรี